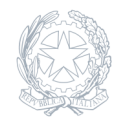

Liceo Artistico e Liceo delle Scienze Umane **FAUSTO MELOTTI** Cantù e Lomazzo

16 Settembre 2023

**Circolare numero 2 Studenti e Famiglie**

## **ACCOUNT ISTITUZIONALE**

OGGETTO: account istituzionale.

## **PER LE CLASSI PRIME:**

Si comunica che sono state inviate, sugli indirizzi mail forniti dalle famiglie all'atto delle iscrizioni, le credenziali per accedere al registro elettronico (link sul sito Liceo Melotti in home page nella colonna di destra). Il registro elettronico è uno strumento importante che i genitori o i tutori devono tenere controllato per leggere le circolari che vengono pubblicate e per monitorare l'andamento del proprio figlio/a, così come per accedere ai colloqui online con indicazioni che seguiranno. In particolare si segnala che sul registro elettronico in data odierna vengono pubblicate le credenziali degli account (solo per le classi prime in allegato), che serviranno allo studente come mail istituzionale e per accedere agli strumenti delle piattaforme. Si prega di seguire le seguenti indicazioni relativamente agli account (non al registro elettronico):

1. Se lo studente era già presente lo scorso anno l'indirizzo mail e la password non hanno subito modifiche; 2. Gli studenti delle classi prime troveranno nel file indirizzo istituzionale e la password provvisoria: cambiami. Al primo accesso sarà richiesta la creazione di una nuova password, che deve essere di almeno di 8 caratteri (lettere e numeri, maiuscole e minuscole);

**PER GLI STUDENTI DELLE CLASSI SUPERIORI:** 1. Se lo studente è appena arrivato al Melotti (trasferimento, esami integrativi o idoneità) deve richiedere l'attivazione della posta istituzionale compilando il modulo di richiesta credenziali posto nella parte alta del sito, nella banda blu RICHIESTA CREDENZIALI; 2. Se lo studente non ricorda più la propria password della posta istituzionale, allora può richiedere il recupero compilando il modulo di richiesta credenziali posto nella parte alta del sito, nella banda blu RICHIESTA CREDENZIALI.

**ATTENZIONE: Qualora invece si fosse smarrita la password del registro elettronico è necessario andare sulla pagina iniziale del registro e cliccare sul link in basso: Password dimenticata? Clicca qui per resettare la Password.**

Il Dirigente Scolastico Anna Proserpio